# 申請はWEB申し込みです

#### **成果公開無償利用事業のWEB申請のポイント**

- 成果公開無償利用事業(以下、無償利用事業)の申請および利用申込み には<mark>ユーザ登録</mark>が必ず必要です。事前に登録をお願いします。
- 無償利用事業申請には、様式ダウンロードのページより利用課題申請書 (word)をダウンロードして必要事項を記入しアップロードしてください。
- 申請は一件ずつ一時保存が可能です。事前に必要事項の入力、ファイル のアップロードをおこない入力漏れがないか確認できます。
- 課題申請受付期間中に【申請する】ボタンで提出してください。受け付 け順に課題番号を付与し、申請受付のお知らせが自動返信送られます。
- 採択後は、採択されたシフトを第2期~第4期で通常の利用申込と同様に 利用申込手続きを行ってください。

1

## **ユーザ登録**:新規登録URL:https://apps.aichisr.jp/

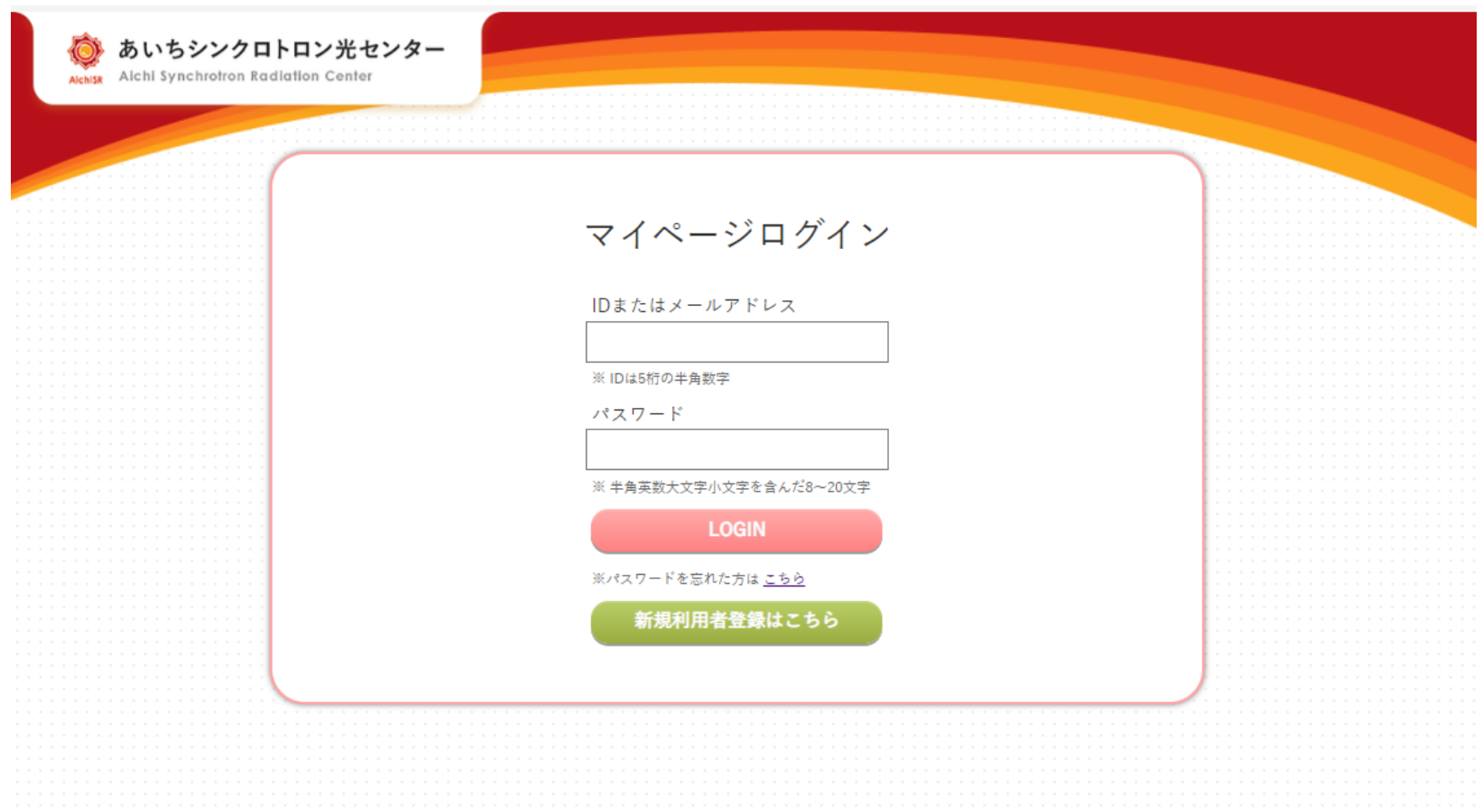

あいちシンクロトロン光センター Aichi Synchrotron Radiation Center

> お問い合わせ 個人情報保護方針 サイトポリシー Copyright © 2012-2022, Aichi Synchrotron Radiation Center, All rights reserved,

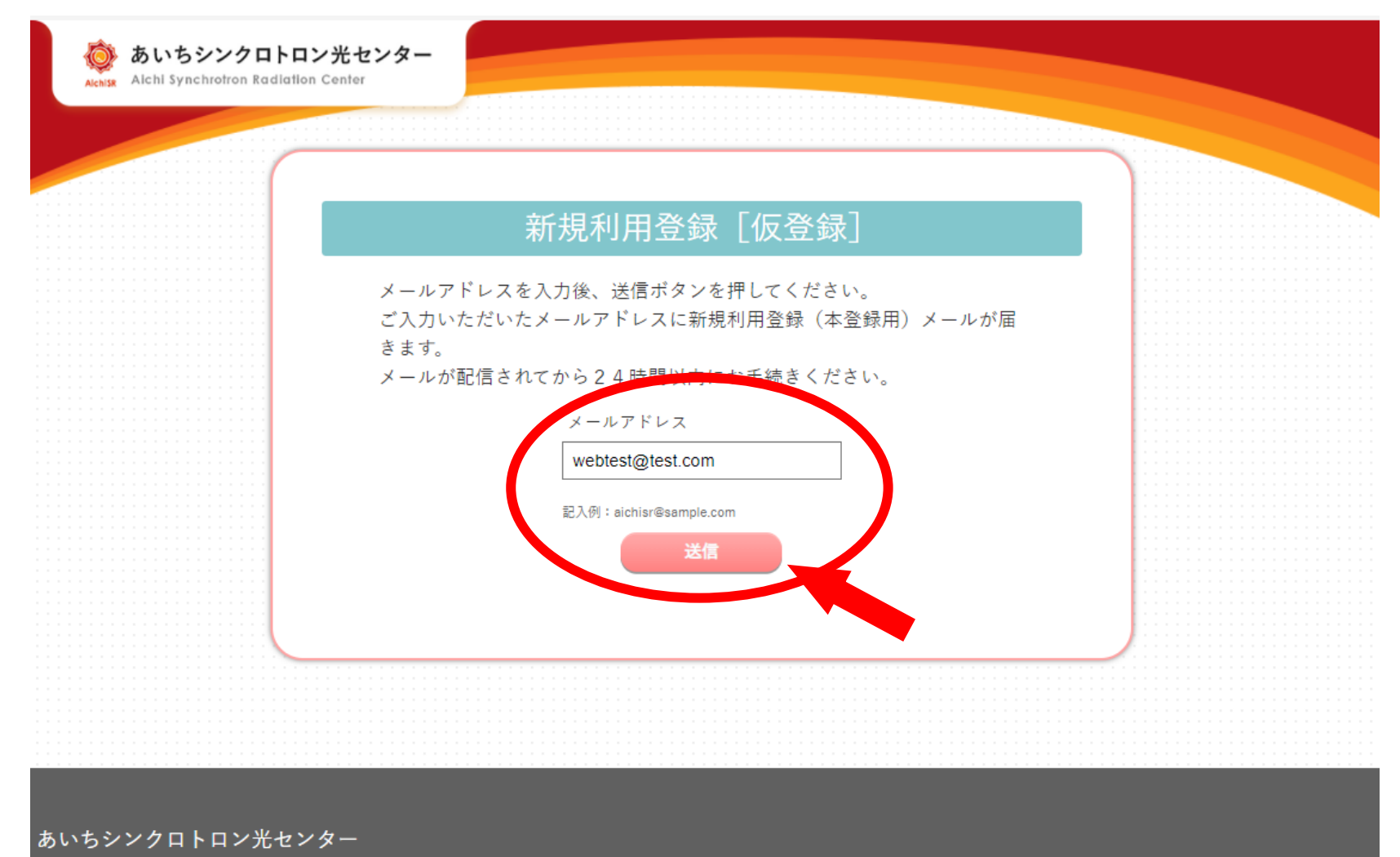

Aichi Synchrotron Radiation Center

お問い合わせ 個人情報保護方針 サイトポリシー

Copyright © 2012-2022, Aichi Synchrotron Radiation Center, All rights reserved,

メールアドレスを入力し、 【送信 】を押してください。

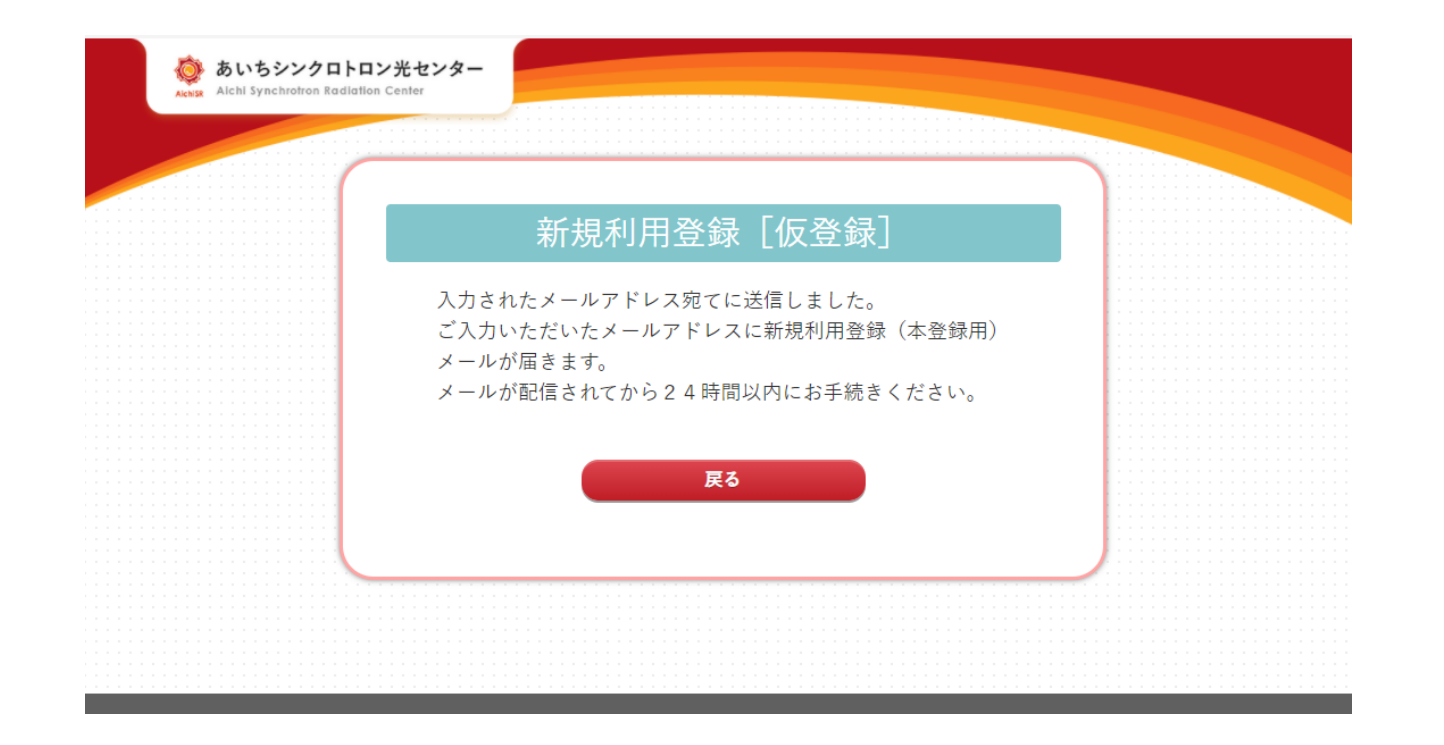

登録したメールアドレスに登録用URLが記載されたメールが届きます。 指示に従って、本登録画面より利用者登録を行ってください。 登録が完了すると「利用登録完了メール」が届きます。

#### 登録したメールアドレスまたはID番号および パスワードを入力し、【LOGIN】 してくださ

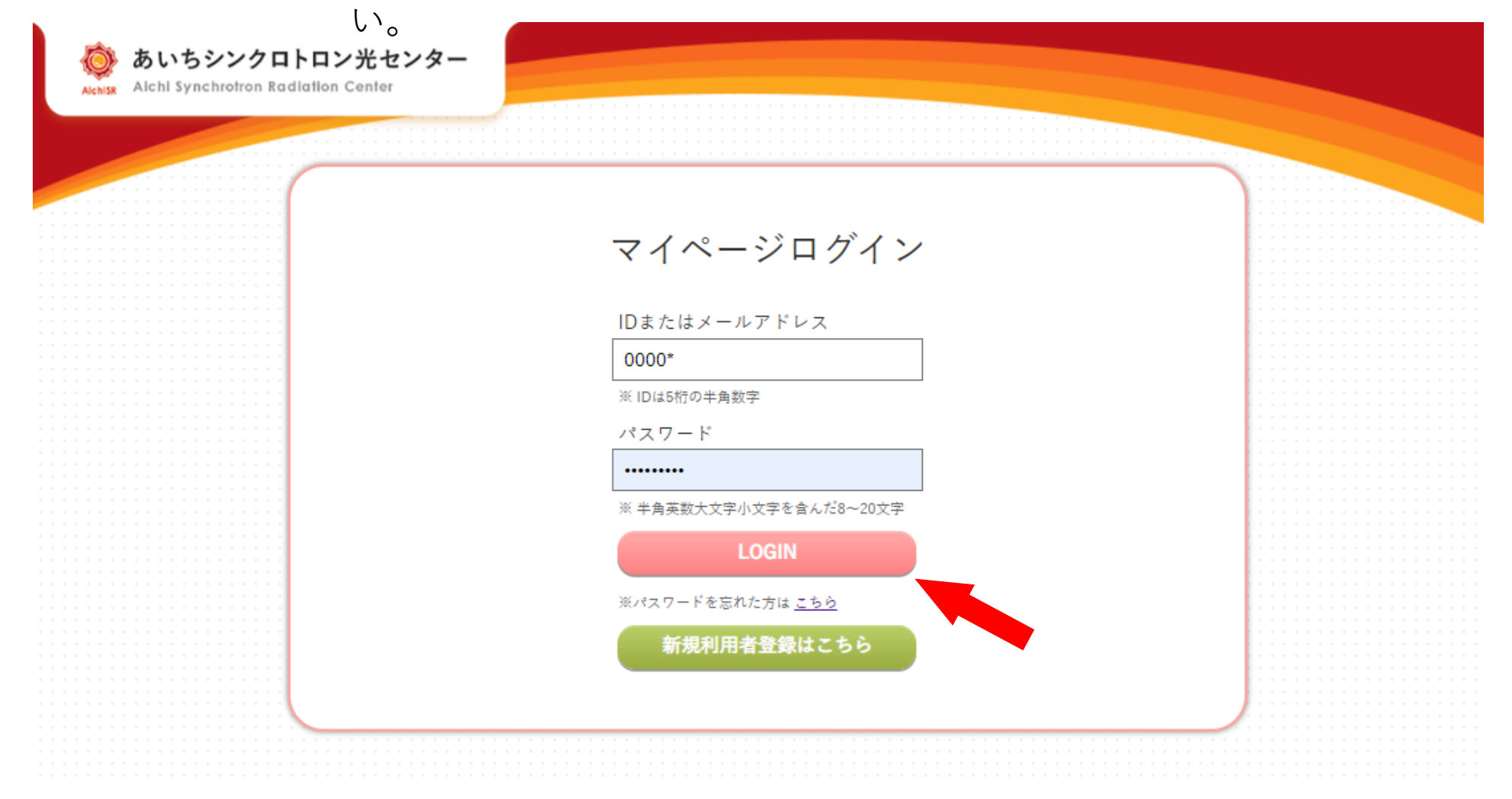

### ログインすると、マイページが表示されます。

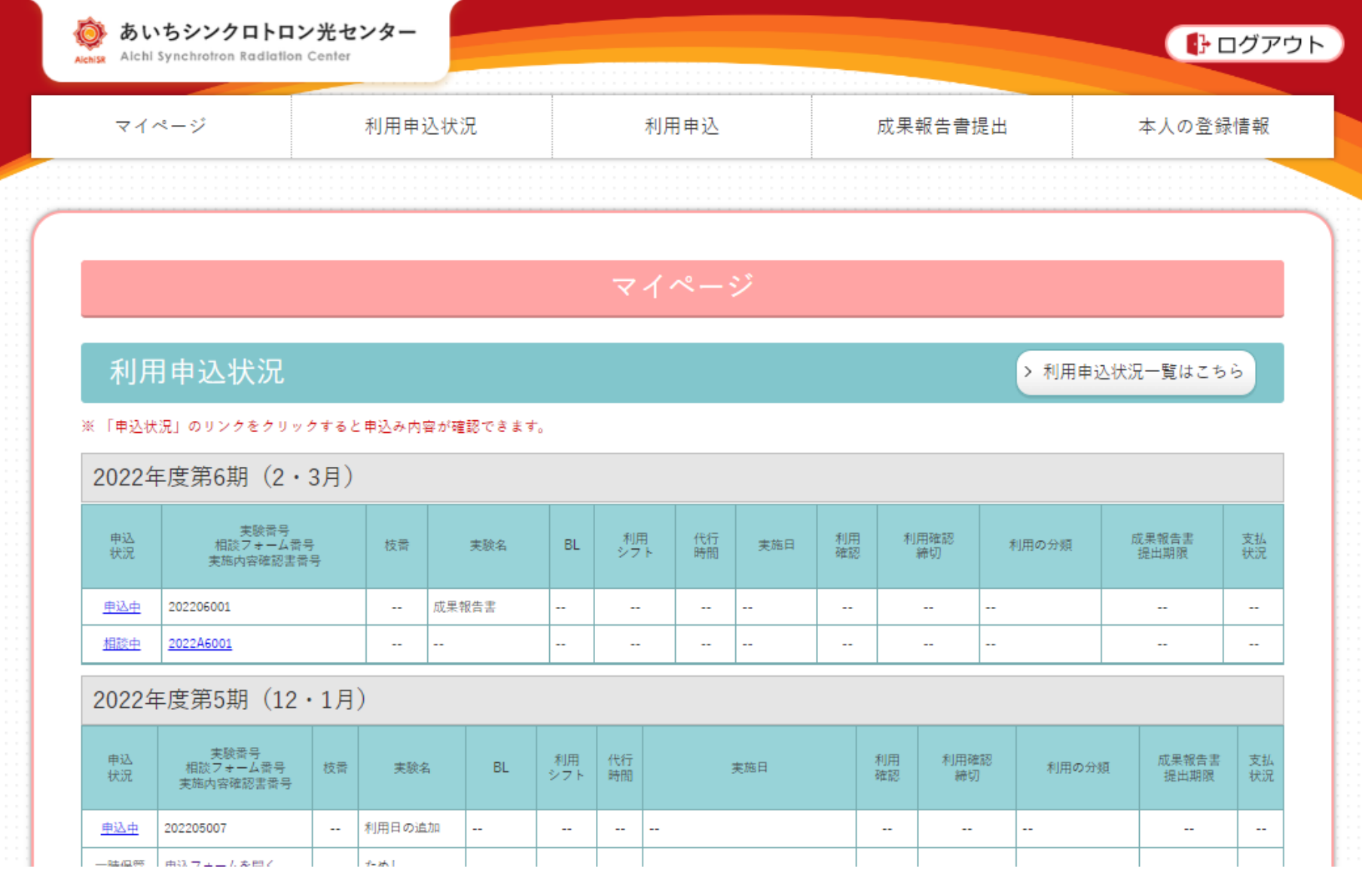

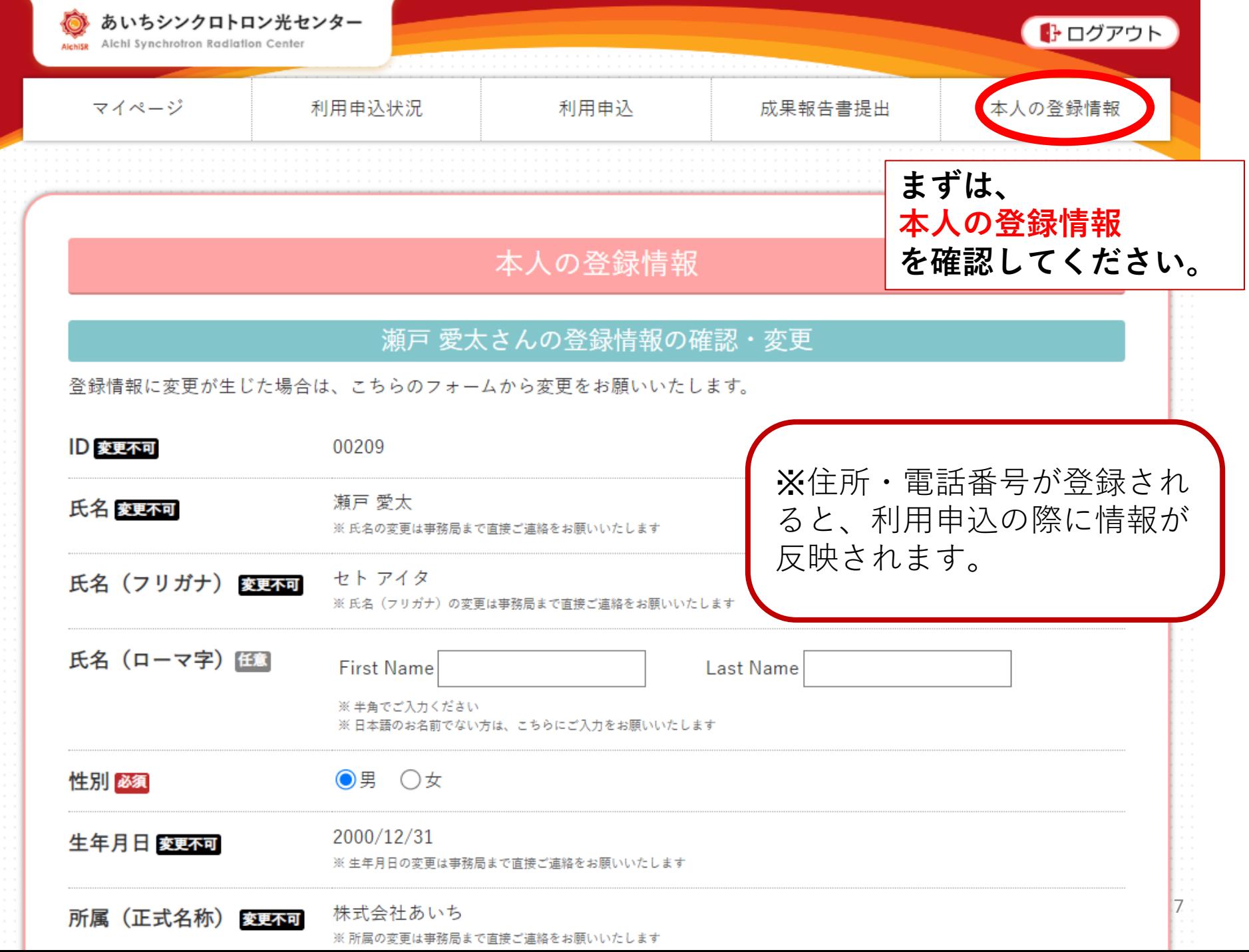

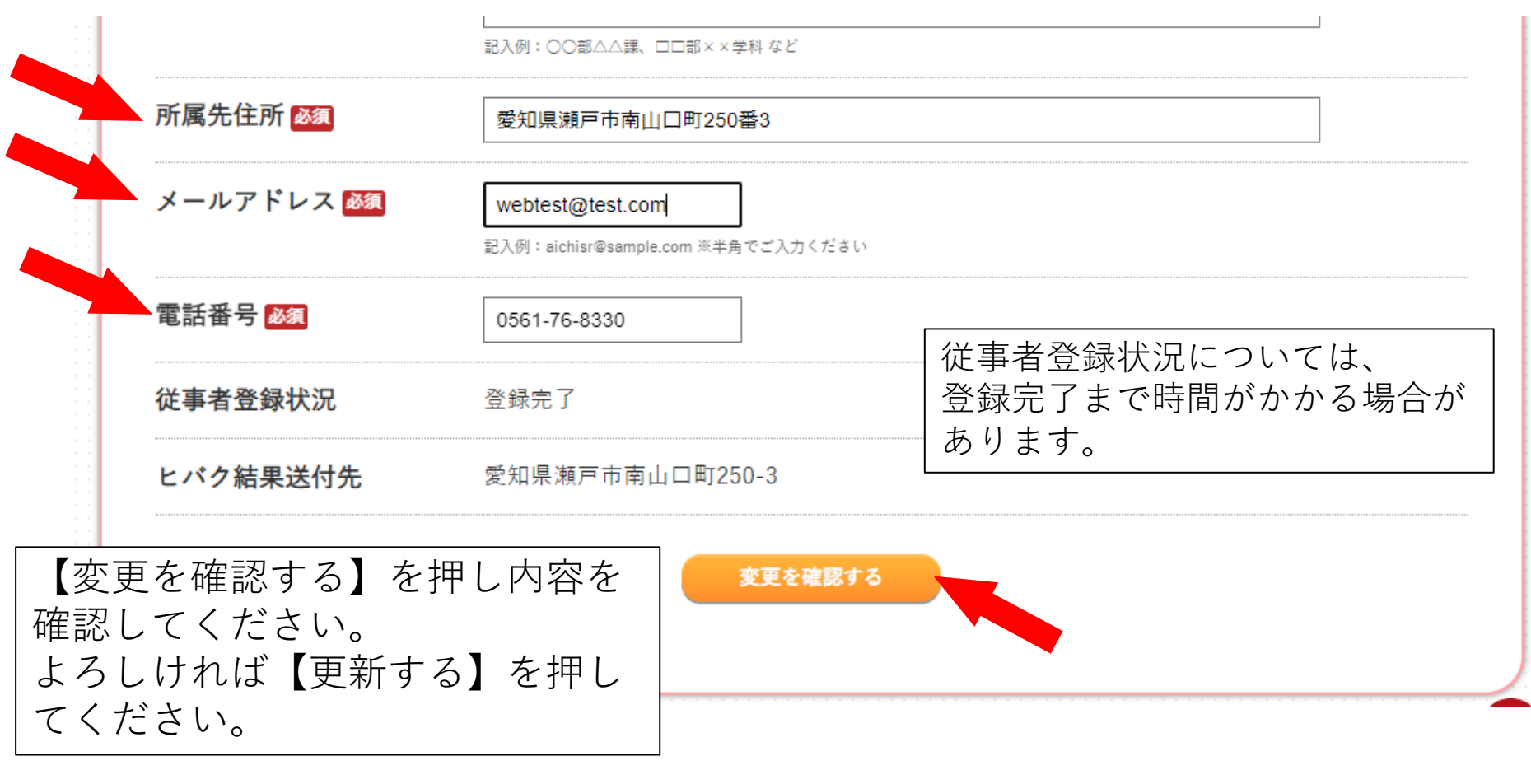

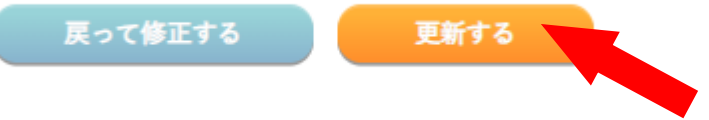

## **成果公開無償利用事業に申請する**

**2024年度の成果公開無償利用事業(追加)の場合**

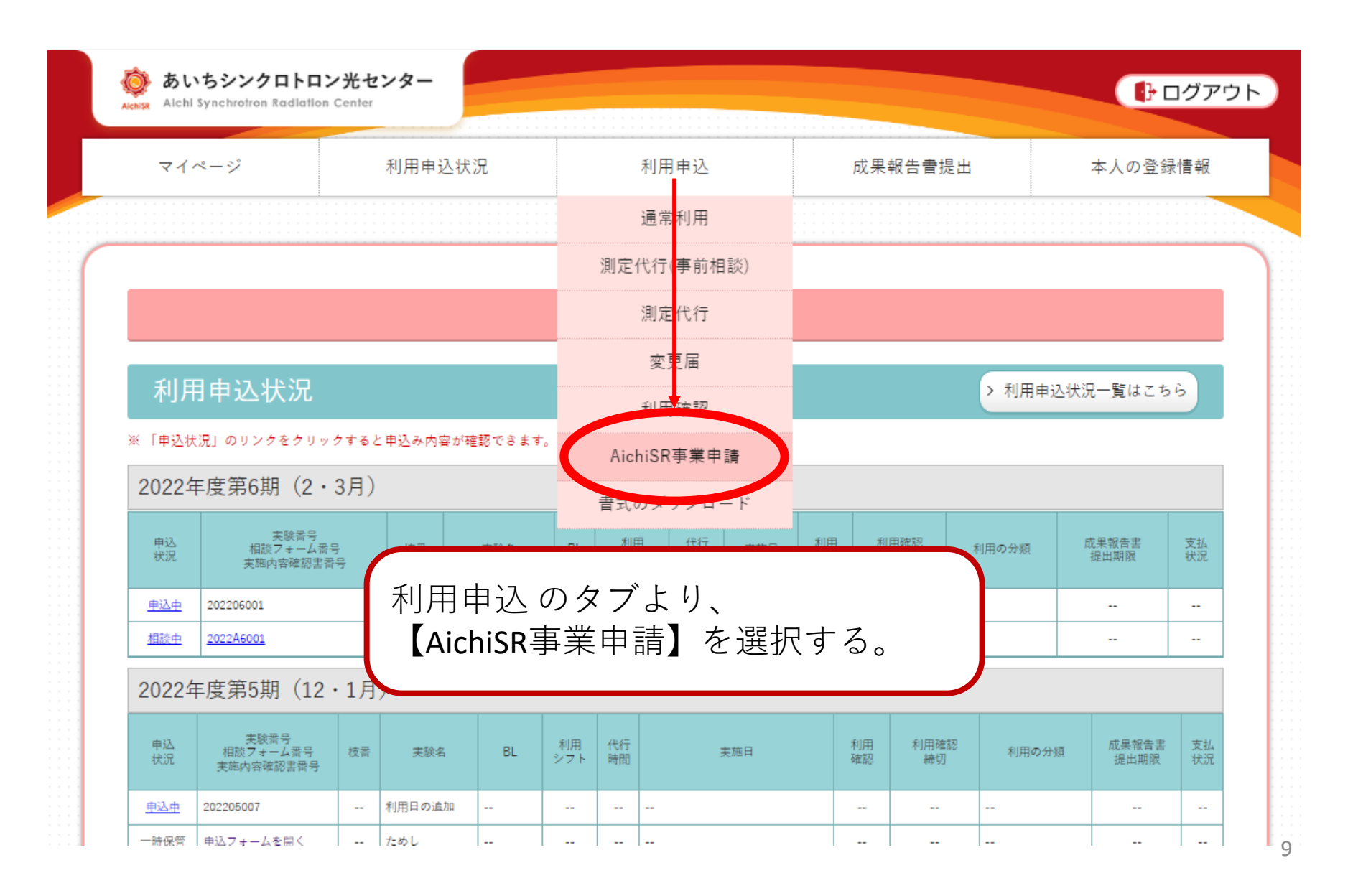

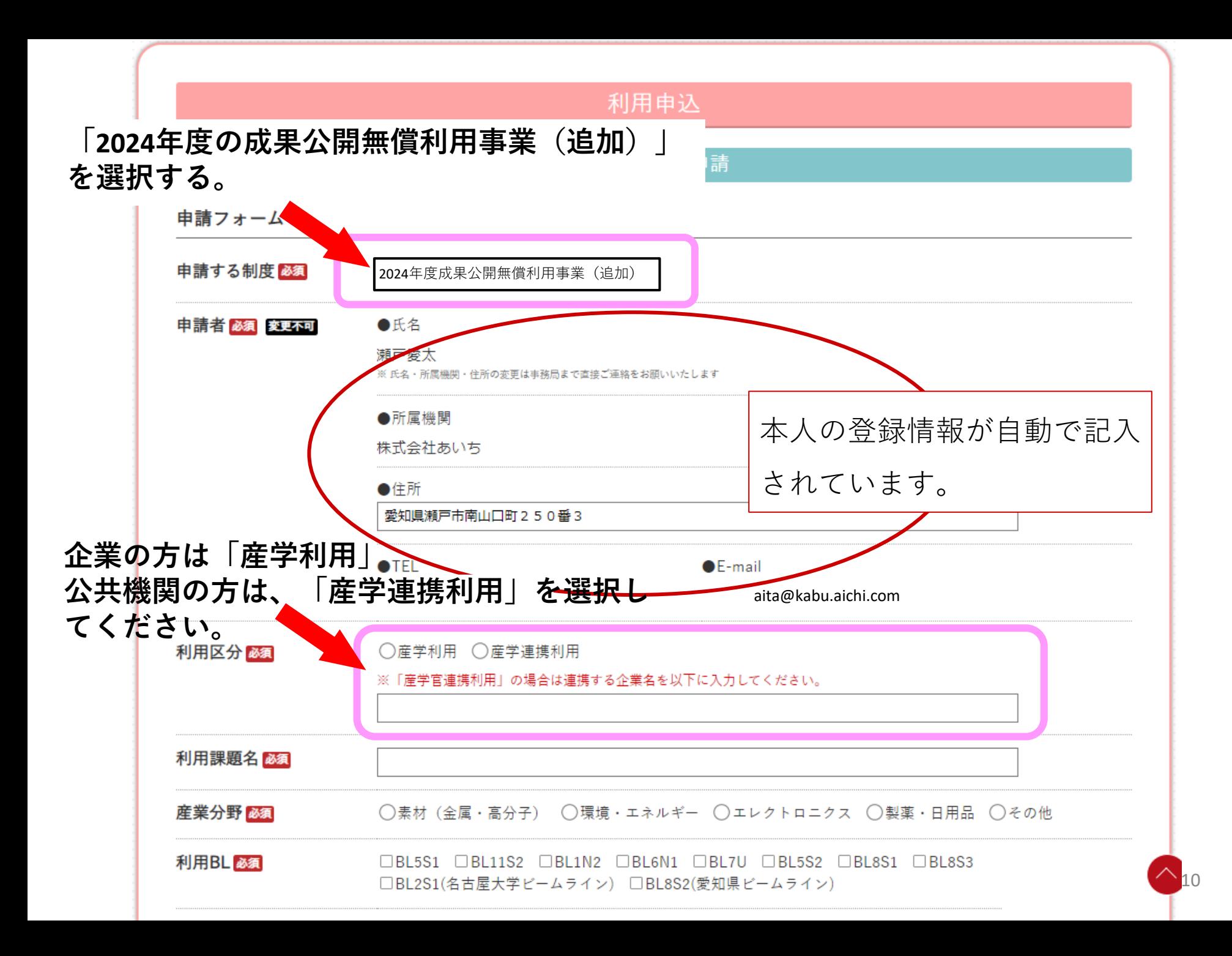

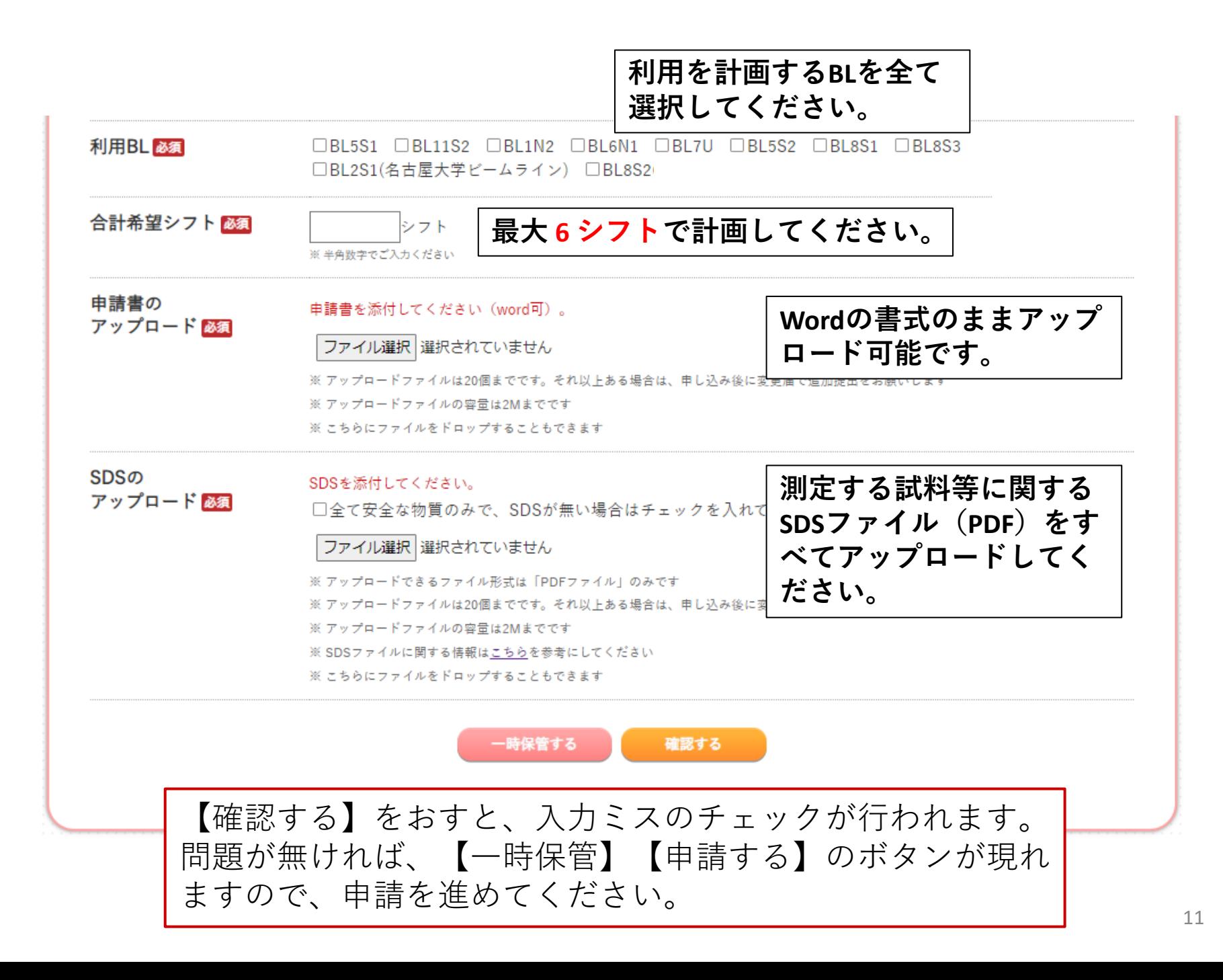

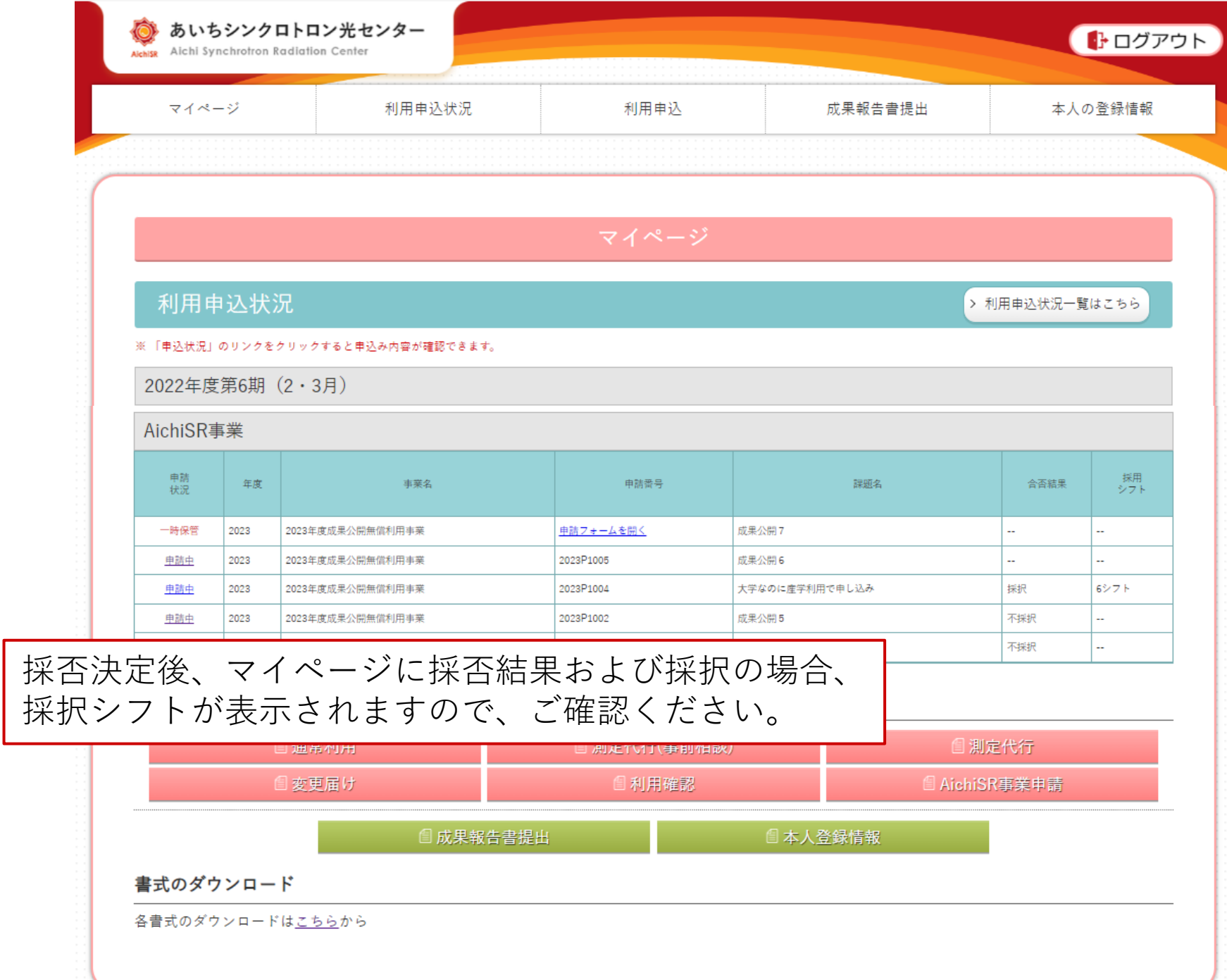